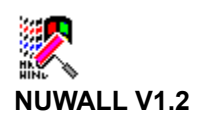

NUWALL.EXE changes Windows wallpaper every time Windows starts.

If you keep NUWALL.EXE in the same directory where \*.BMP files and WIN.INI file are stored (usually C:\WINDOWS directory), you can start NUWALL.EXE by adding NUWALL.EXE to "load=" line in WIN.INI file such as

## **LOAD=NUWALL.EXE**

Or you can put it in StartUp group which enables you add some extra parameters. Simply write command line such as

## **C:\WINDOWS\NUWALL.EXE /DC:\BMP /N**

**/d[directory name]** switch is where you keep your \*.BMP files in case you keep them other than C:\WINDOWS directory. In this example, \*.BMP files are stored in C:\BMP directory. If you don't specify /d parameter, NUWALL.EXE will search \WINDOWS directory for \*.BMP files.

If you keep NUWALL.EXE other than C:\WINDOWS directory, you should specify its full path name such as

## **C:\UTILS\NUWALL.EXE /DC:\WINDOWS /N** or **C:\UTILS\NUWALL.EXE /DC:\BMP /N**

**/n** switch includes "Wallpaper=(None)", so sometimes you have no wallpaper which is a simple gray background. It is optional.

NUWALL.EXE if freeware and doesn't have any kind of warranty or anything like that. Your comments, compliments, and complains are welcomed. Jaewook Chun CompuServe 75230,2640

Version 1.2 fixed a bug related with /n and /d parameters.

Version 1.1 gives an error message if your \*.BMP files are more than 300 or WIN.INI has more than 2000 lines. Since wallpaper files only take up valuable hard disk space and slow down display, and a long WIN.INI slows down initial Windows loading, perhaps it might be a good time to trim down a little if you get an error message. If you need an unlimited \*.BMP and WIN.INI lines version, please ask me.